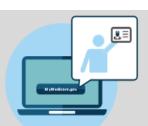

**MyMedicare.gov** is a free and secure online service that lets you access personalized information about your Medicare benefits and services.

### What's MyMedicare.gov?

MyMedicare.gov gives you access to your health information at any time.

- Create a list of your favorite health care professionals and choose a primary clinician.
- Find your eligibility, entitlement, and preventive service information.
- Check your health and prescription drug enrollment information.

## Things to Know When Choosing a Primary Clinician

- ✓ You can choose any health care professional as your primary clinician, regardless of specialty—for example, you can choose your primary care doctor or your allergist, immunologist, nurse practitioner, physician assistant, and so on.
- You can still choose to go to any health care professional who accepts Medicare.
- ✓ You can choose another health care professional to act as your primary clinician at any time. Your choice of a primary clinician will remain the same unless you make a change on MyMedicare.gov.

# Register for MyMedicare.govand Choose Your Primary Clinician

Need help choosing your primary clinician on MyMedicare.gov? Call 1-800-MEDICARE (TTY users can call 1-877-486-2048) or visit the MyMedicare.gov Help page. If you don't have internet access, we encourage you to work with family or friends or check in with your local State Health Insurance Assistance Program (SHIP) office, library, place of worship, or community center for help.

#### Why Choose a Primary Clinician on MyMedicare.gov?

Your primary clinician may be able to best help you make health care decisions, which can improve how you manage your health care and lead to better results.

Your primary clinician is the health care professional—a doctor, physician assistant, nurse practitioner, or certified nurse specialist—you believe is responsible for coordinating your overall care, regardless of where you choose to get services.

By choosing a primary clinician on <a href="MyMedicare.gov">MyMedicare.gov</a>, you give them access to tools or services that are available only to patients of health care professionals participating in an Accountable Care Organization (ACO) or other Medicare alternative payment models. (ACOs are groups of doctors, hospitals, and other health care professionals working together to give you high-quality, coordinated service and health care.)

### **How to Choose Your Primary Clinician**

- 1 Go to MyMedicare.gov and log into your account.
- 2 At the top of the home page, place your cursor on My Providers & Services, and select Favorite
  Providers from the dropdown menu.
- 3 Select the box labeled Add a Favorite Provider.
- 4 Under the main header, Find & compare doctors, hospitals & other providers near you, type the primary clinician's zip code (if not already indicated), select the Provider Type (i.e., Doctors & Clinicians) from the dropdown menu, and enter the first and last name of your primary clinician. Your

- primary clinician may appear in a drop down menu or display after selecting search. Click on your primary clinician.
- Once the details about your clinician display, make sure the details match those of your primary clinician. If so, click **Add to Favorites** on the right-hand side of the page.
- 6 Select Make this my primary clinician in my favorites, and select the correct address for the clinician (if more than one is displayed). Then click Add to Favorites.
- A confirmation page will appear telling you You've added a provider to your favorites list!, and you will have the choice to Keep Browsing or to View My Favorite Providers.
- 8 At end of session, be sure to click **Account** at the top of the page and log out of your account.

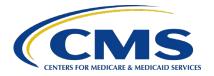